## **Lizenzaktivierung / Erneuerung / Erweiterung**

Das Fenster für die Anforderung der Lizenzaktivierung bzw. Lizenzerneuerung kann über 3 alternative Aufrufe<sup>1</sup> geöffnet werden.

- 1. über das [Hauptmenü](https://www.onyxwiki.net/doku.php?id=main_menu)
- 2. über Direktaufruf Programm [OnyxRegister](https://www.onyxwiki.net/doku.php?id=program_onyxregister)
- 3. über das [Infomenü](https://www.onyxwiki.net/doku.php?id=info_menu)

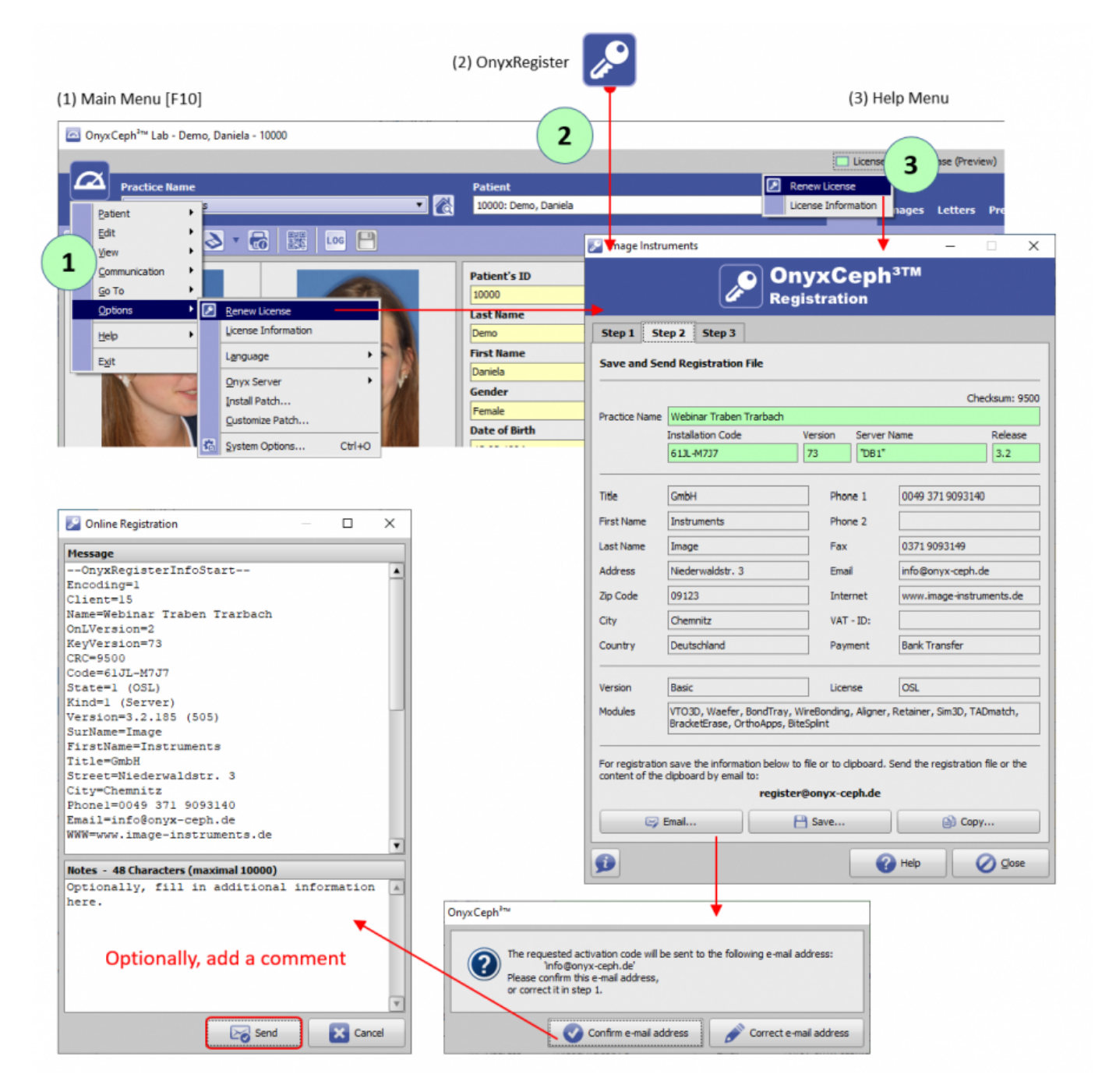

Fügen Sie kurze Anmerkungen oder auch Fragen im Feld Kommentare hinzu, z.B., dass es sich um eine Anforderung zum testen bestimmter 3D-Module handelt.

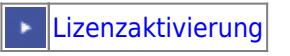

<sup>1</sup> Für eine Erneuerung der Freischaltung nach Wechsel auf eine neue Hardware muss das Programm OnyxRegister in der lokalen Programmgruppe OnyxCeph3 direkt aufgerufen werden (Aufruf Typ 2 in Grafik oben).

From: <https://www.onyxwiki.net/> - **[OnyxCeph³™ Wiki]**

Permanent link: **<https://www.onyxwiki.net/doku.php?id=howtoactivatelicense>**

Last update: **2023/02/13 06:52**

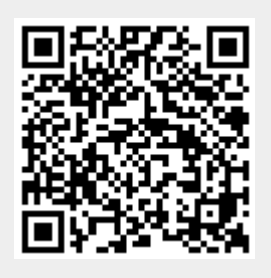